# **AIDE MÉMOIRE POUR CHROMEBOOK**

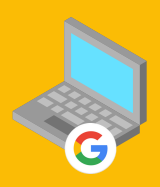

Bienvenue dans le monde des Chromebooks ! Ce guide est conçu pour vous aider à démarrer et à tirer le meilleur parti de votre nouvel appareil. Voici quelques règles essentielles et outils pratiques à connaître.

## **3 RÈGLES ESSENTIELLES**

#### Sauvegarde des Données

Ne stockez pas de données personnelles et importantes directement sur le disque dur de votre Chromebook. Effectuez des sauvegardes régulières sur Google Drive ou sur des supports externes. En cas de crash ou de réinitialisation, toutes les données locales seront effacées.

#### Adresse Mail de [Récupération](https://mychromebook.fr/definir-une-adresse-electronique-pour-recuperer-votre-compte-google/)

Assurez-vous de définir une adresse mail de récupération. Cela est crucial en cas de perte de mot de passe ou de vol de votre Chromebook.

#### [Récupération](https://mychromebook.fr/la-fonction-recuperation-des-donnees-locales-arrive-sur-chromeos/) des Données Locales

Activez la récupération des données locales en accédant à Paramètres > Sécurité et confidentialité sur votre Chromebook.

### **OUTILS MAGIQUES**

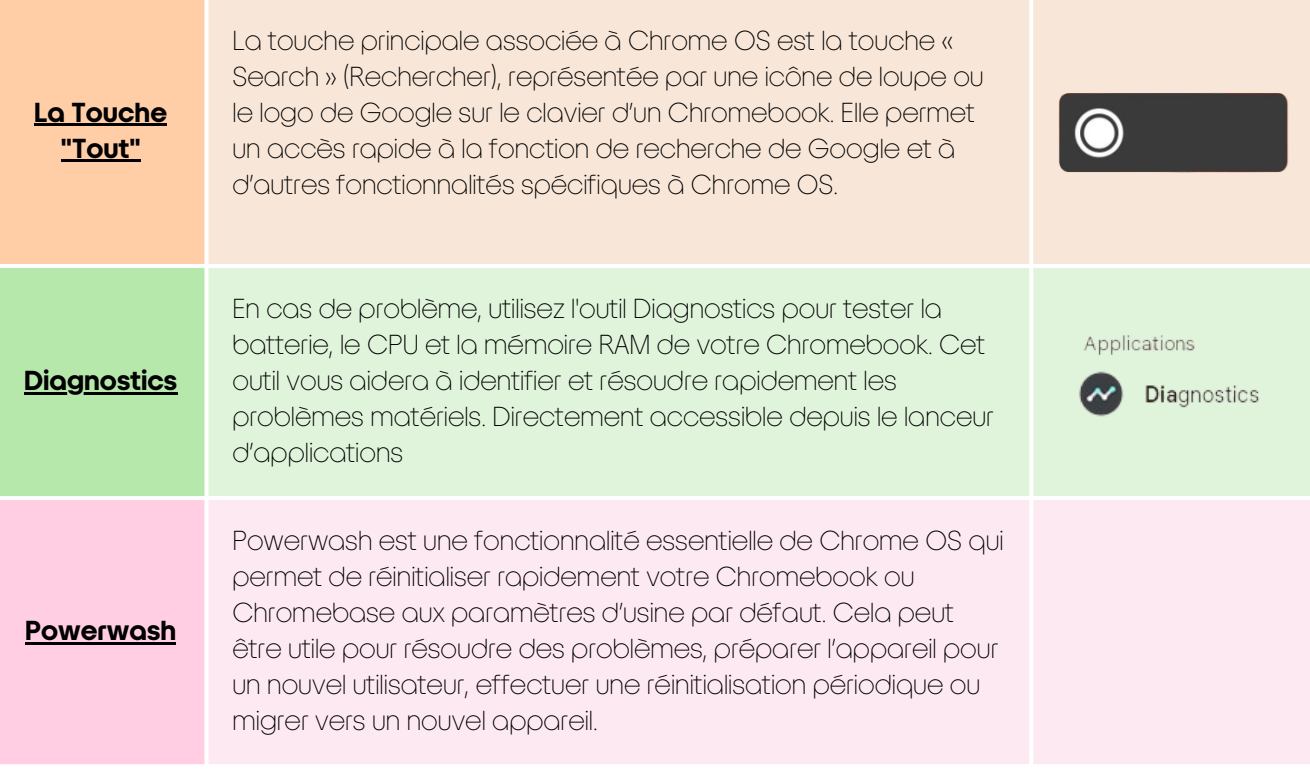

#### **Le Mode [Invité](https://mychromebook.fr/le-mode-invite-sur-un-chromebook/)**

Le mode invité est un compte temporaire qui efface toutes les données de navigation, historiques et cookies après la déconnexion. C'est une solution idéale pour permettre à une autre personne d'utiliser votre Chromebook sans laisser de traces. Pour activer cette session :

- Accédez à Paramètres.
- Sélectionnez Écran de connexion.
- Sous l'onglet Utilisateurs, activez le bouton "Autoriser les invités".

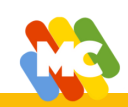